## КОНТРОЛЬ ШАБЛОНОВ ПО МАТЕМАТИЧЕСКИМ МОДЕЛЯМ

## НА МОДЕРНИЗИРОВАННОМ МИКРОСКОПЕ

К.т.н., зав. лабораторией САПР Суслин В.П., инж. Шутер М.Г.

На предприятиях, выпускающих газотурбинные двигатели, в производстве лопаток задействовано большое количество шаблонов для контроля сечений. Шаблоны после изготовления и периодически в процессе эксплуатации проходят метрологическую проверку на правильность геометрии.

Шаблон изготовлен из листового металла толщиной 4-5 мм, имеет две узкие взаимно перпендикулярные плоскости для базирования и контрольный профиль (рис.1).

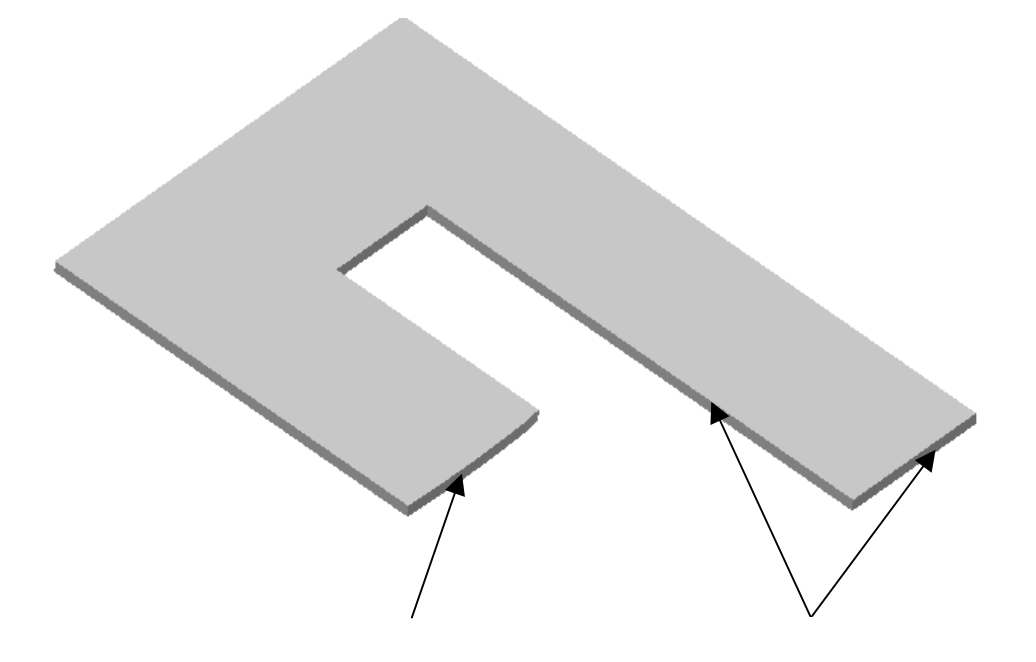

## Рис.1. Конструкция шаблона

В измерениях шаблон рассматривается как плоская конструкция, в которой базирующие элементы являются прямыми, а профиль шаблона представляет собой плоскую кривую. При этом профиль шаблона задан на чертеже таблично координатами X,Y его точек.

Система координат шаблона выстроена следующим образом: ось Х направлена по более длинной из базирующих прямых, а начало координат находится в точке пересечения базирующих прямых. Именно в этой системе координат определен на чертеже профиль шаблона.

Традиционно для контроля шаблонов используются инструментальные микроскопы. Расположением шаблона и настройками микроскопа устанавливается система координат микроскопа так, чтобы она совпала с системой координат шаблона. Затем с помощью

микроподачи устанавливается координата Y табличной точки, а микроподачей по оси X визир микроскопа позиционируется на кромке профиля шаблона. Значение координаты X списывается с цифрового индикатора или с экрана компьютера и определяется его отклонение от номинального значения. Эти операции проводятся для всех табличных точек, число которых может составлять до нескольких десятков. На основании полученных отклонений делается вывод о годности или негодности шаблона.

Описанный процесс контроля шаблонов чрезвычайно трудоемок, напрягает зрение оператора, не обеспечивает высокой точности измерений. Поэтому возникла идея усовершенствовать его за счет модернизации микроскопа и применения специального программного обеспечения.

Модернизация заключалась в замене объектива контактной измерительной головкой фирмы Renishaw, которая используется на координатно-измерительных машинах, установке оптических линеек фирмы СКБ ИС по осям X,Y, измерительного процессора и блока сопряжения с персональным компьютером, разработанных в лаборатории САПР (рис.2). В качестве программного обеспечения использованы разработанные в лаборатории САПР пакет ГеоАРМ-2D – двумерная версия измерительной программы ГеоАРМ и пакет ГеоКон для контроля по мат. моделям, доработанный для выполнения операций строго в плоскости [1],[2].

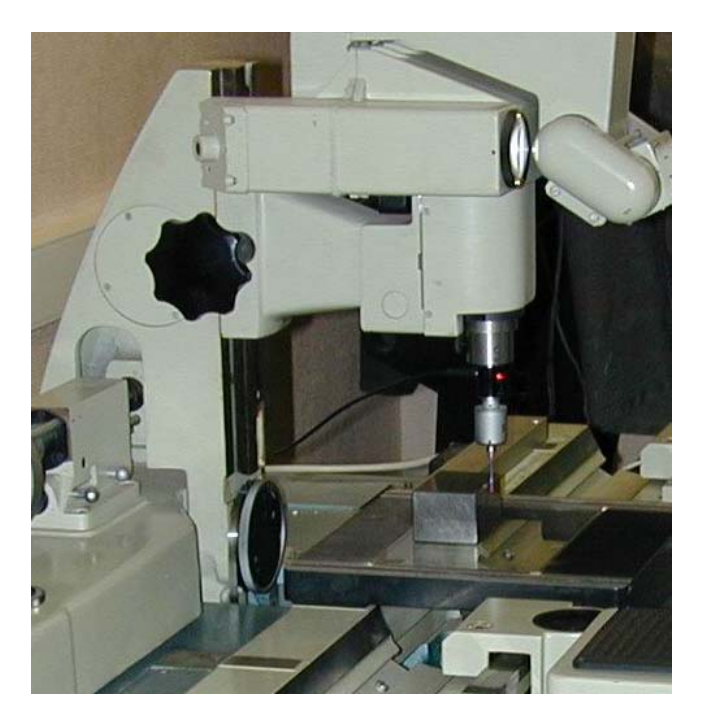

Рис.2. Микроскоп с контактной головкой

После модернизации микроскоп прошел метрологическую аттестацию по специально разработанной программе для определения предельных погрешностей ощупывающей головки и измерения длины.

Погрешность ощупывающей головки определена путем статистической обработки результатов измерений окружности по 20 точкам образцового кольца в 16 положениях на столе, расположенных равномерно по плоскости стола. Она составила ±1.2 мкм.

Определение погрешностей измерений длины производилось путем измерений концевых мер длины (КМД), располагаемых параллельно координатным осям и по двум диагоналям плоскости измерений. Вдоль каждой координатной оси КМД располагались в трех положениях: в центре стола и на краях рабочей зоны. По диагоналям КМД располагались в центре стола.

В каждом положении производилось измерение КМД следующих длин:

- − вдоль оси X и по диагоналям 20, 40, 60, 80, 150 мм;
- − вдоль оси Y 20, 40, 60, 80 мм.

Измерение длины КМД проводилось путем определения расстояния между прямой и точкой, измеренных на рабочих плоскостях КМД. Расстояние было скомпенсировано на диаметр наконечника.

Каждая КМД в конкретном положении измерялась три раза с определением каждый раз ошибки измерения длины  $\Delta_i(L_i)$  мкм, где i – номер измерения КМД,  $L_i$  – длина j-ой КМД.

В результате статистической обработки результатов измерений были определены коэффициенты формулы для предельной погрешности прибора в зависимости от измеряемой длины

 $\Delta = \pm (2.2 + L/70)$  мкм, где L – измеряемая длина в мм.

Полученные метрологические характеристики допускают применение прибора для контроля шаблонов, верхний и нижний допуски у которых равны соответственно 0.000 мм и –0.010 мм.

Процесс контроля шаблона на модернизированном микроскопе производится следующим образом. Шаблон закрепляется на столике микроскопа. Запускается программа ГеоАРМ-2D, с помощью которой выполняются последующие действия. Производится измерение двух базирующих прямых путем касания соответствующих плоскостей наконечником контактной измерительной головки с компенсацией радиуса наконечника. Находится точка пересечения прямых. Начало системы координат измерений помещается в эту точку, а ось X устанавливается по более длинной прямой. Затем производится измерение произвольных точек профиля шаблона в режиме полигона (ломаной линии). Точки измерения каждой из прямых также преобразуются в полигон. Координаты точек трех полигонов выводятся в файл для контроля по мат. модели.

Запускается программа ГеоКон, которая читает из файла математическую модель шаблона в формате IGES или STL, и из другого файла – координаты точек обмера шаблона. Если мат. модель шаблона создана в той же системе координат, в которой проводились обмеры шаблона, то точки обмера и мат. модель сразу окажутся совмещены, как показано на рис.3, где кружочками обозначены положения наконечника измерительной головки.

Сначала требуется оценить правильность базирования. Для этого нужно сделать неактивными обмеры профиля шаблона и посмотреть только отклонения в точках обмера базирующих элементов (рис.4). На диаграмму отклонений выведено значения максимального и минимального отклонений точек обмера базирующих элементов от математической модели.

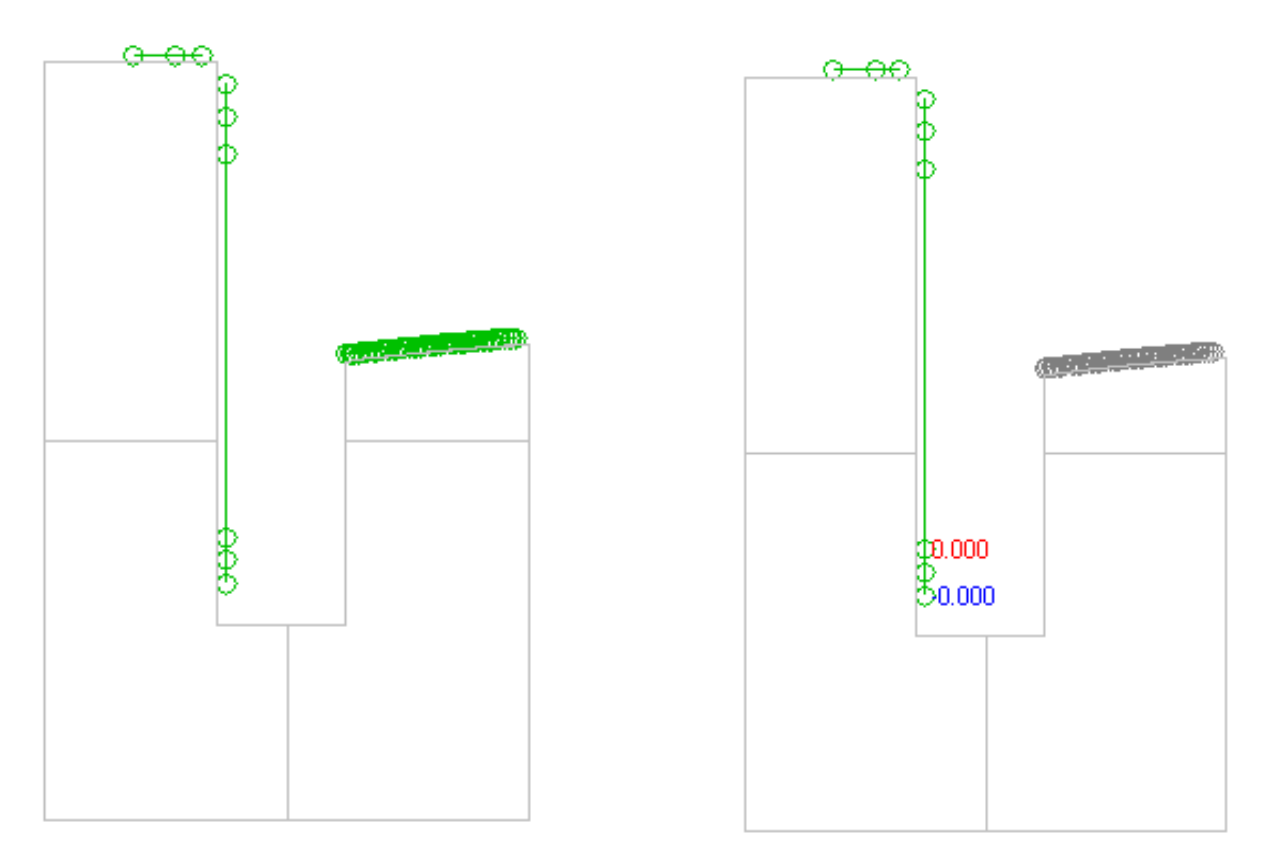

Рис.3. Мат. модель и точки обмера Рис.4. Отклонения базирующих элементов

В данном случае отклонения менее 1 мкм, поэтому можно считать, что базирование при измерениях шаблона выполнено с высокой точностью.

Теперь нужно сделать активными обмеры профиля шаблона и посмотреть его отклонения от мат. модели. Получим диаграмму, показанную на рис.5.

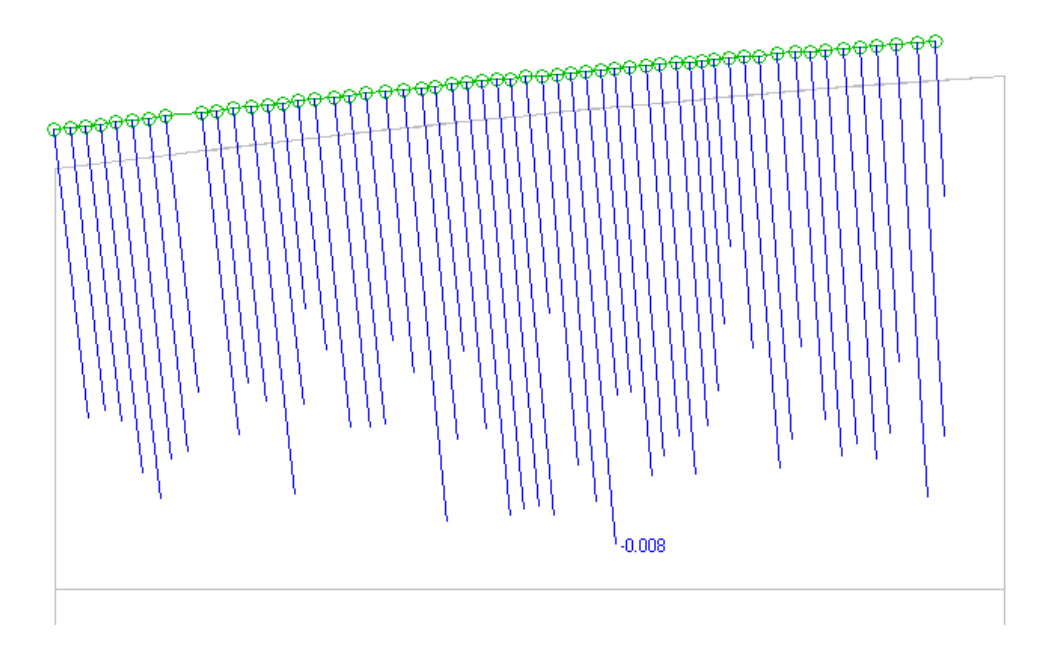

Рис.5. Диаграмма отклонений профиля шаблона

Все отклонения точек профиля шаблона отрицательные (в тело шаблона), минимальное отклонение составляет –8 мкм при допустимом –10 мкм, следовательно, шаблон признается годным.

Диаграмма отклонений может быть выведена на принтер в виде отчета о геометрическом контроле с соответствующими реквизитами: наименование и шифр детали, верхний и нижний допуски, дата и время и т.д. Графический отчет является наглядным и убедительным производственным документом.

Контроль шаблонов на модернизированном микроскопе в режиме контактных измерений имеет существенные преимущества по сравнению с контролем в оптическом режиме:

- 1. Производительность в несколько раз выше.
- 2. Комфортнее работать оператору не требуется точное позиционирование по координатам X,Y и существенно ниже нагрузка на зрение.
- 3. Результаты контроля более объективные, так как отсутствует субъективный фактор, имеющий место при позиционировании визира на кромке шаблона.

На модернизированном микроскопе возможно выполнение любых линейных и угловых измерений плоских деталей. Большие преимущества дает применение измерительной программы ГеоАРМ-2D, имеющей все функции современного программного обеспечения координатно-измерительных машин, адаптированного для измерений в плоскости.

Что касается контроля по мат. моделям, то кроме шаблонов, возможно его применение для копиров, вырубных штампов и других деталей с криволинейными контурами.

Литература.

- 1. Суслин В.П., Макаров А.И., Джунковский А.В., Шутер М.Г. Программы измерений и контроля деталей автомобильной техники. Ж-л «Автомобильная промышленность», №3, 2005 г., с.39-40.
- 2. Суслин В.П., Суслин А.В., Макаров А.И. Геометрический контроль изделий сложной формы. Ж-л "САПР и графика" №9, 1999 г., с.76-78.